# **Implementierung eines GIS, um Schäden an den Trockenmauern der Weinberge von Martigny und Martigny-Combe zu inventarisieren**

Autor(en): **Szakacs, N.**

Objekttyp: **Article**

Zeitschrift: **Geomatik Schweiz : Geoinformation und Landmanagement = Géomatique Suisse : géoinformation et gestion du territoire = Geomatica Svizzera : geoinformazione e gestione del territorio**

Band (Jahr): **111 (2013)**

Heft 4

PDF erstellt am: **09.06.2024**

Persistenter Link: <https://doi.org/10.5169/seals-323386>

#### **Nutzungsbedingungen**

Die ETH-Bibliothek ist Anbieterin der digitalisierten Zeitschriften. Sie besitzt keine Urheberrechte an den Inhalten der Zeitschriften. Die Rechte liegen in der Regel bei den Herausgebern. Die auf der Plattform e-periodica veröffentlichten Dokumente stehen für nicht-kommerzielle Zwecke in Lehre und Forschung sowie für die private Nutzung frei zur Verfügung. Einzelne Dateien oder Ausdrucke aus diesem Angebot können zusammen mit diesen Nutzungsbedingungen und den korrekten Herkunftsbezeichnungen weitergegeben werden.

Das Veröffentlichen von Bildern in Print- und Online-Publikationen ist nur mit vorheriger Genehmigung der Rechteinhaber erlaubt. Die systematische Speicherung von Teilen des elektronischen Angebots auf anderen Servern bedarf ebenfalls des schriftlichen Einverständnisses der Rechteinhaber.

#### **Haftungsausschluss**

Alle Angaben erfolgen ohne Gewähr für Vollständigkeit oder Richtigkeit. Es wird keine Haftung übernommen für Schäden durch die Verwendung von Informationen aus diesem Online-Angebot oder durch das Fehlen von Informationen. Dies gilt auch für Inhalte Dritter, die über dieses Angebot zugänglich sind.

Ein Dienst der ETH-Bibliothek ETH Zürich, Rämistrasse 101, 8092 Zürich, Schweiz, www.library.ethz.ch

#### **http://www.e-periodica.ch**

# Implementierung eines GIS, um Schäden an den Trockenmauern der Weinberge von Martigny und Martigny-Combe zu inventarisieren

Die Trockenmauern des Wallis stellen ein authentisches Erbe des «Alten Standes» dar. Der Schutz der Weinberge in Terrassen ist eine grosse Herausforderung für den Kanton. Die Zeit geht nicht spurlos an diesen Trockenmauern vorbei, welche einem langsamen Zerfall unterliegen. Die Kultur der Reben in Terrassen bringt erhebliche landschaftliche Werte, und das Sanierungsprojekt Trockenmauern ist ein wesentliches Instrument für die Aufrechterhaltung des landwirtschaftlichen Nutzens. Die senförmig angelegten Weinberge ermöglichen auch die Herstellung von qualitativ hochwertigem Wein. Es sind diese Elemente, die den Kanton Wallis dazu führten, jekte zur Verbesserung und zum Schutz der Weingüter zu starten.

#### Geoverarbeitung

Gewisse Daten müssen sich einer oder mehreren Behandlungen unterziehen, bevor sie in der Applikation zur Verfügung gestellt werden können. Dies ist der Fall des DTM-AV, der Parzellierung sowie der Ebene mit der Erhebung der Schäden. Zur Anwendung dieser Aufbereitungen wurde das Tool ModelBuilder von Software verwendet. Es hat den Vorteil der Aufzeichnung der Bearbeitungen, dies für zukünftige Verwendungen und damit Zeitersparnis beim Aktualisieren von Daten. Allerdings, wenn die Option zum Speichern der Arbeitsschritte die Wahl der Software diktierte, zeigen ausgeführte Tests mit Open-Source-Softwares, dass diese andere Lösung durchaus auch denkbar ist.

#### N. Szakacs

Basierend auf diesen Grundlagen haben sich die Gemeinden Martigny und Marti-Combe zusammengeschlossen, um sich ihrerseits in dieses Abenteuer zu stürzen. Die Gesamtheit der Schutzarbeiten umfasst die Restauration der Trockenmauern, die Schaffung eines Bewässerungs- und Regenwassernutzungsnetzes, die Verbesserung des Zugangsnetzes zu den Grundstücken und lokale Massnahmen zum Schutz der Natur. Um alle wichtigen Punkte des Projekts hervorzuheben, wurde vorerst ein Perimeter von 16 ha definiert. Innerhalb dieses Gebietes wurden die Schäden an den Mauern erhoben wie auch andere wichtige Elemente des Rebbergs wie Zugangsrampen, Rebwege oder Einschienenbahnen.

Diese Diplomarbeit konzentriert sich auf die Trockenmauern und den Vorschlag einer einfachen Lösung, um die erhobenen Schäden an den Mauern in Form eines GIS zu visualisieren und im Internet zugänglich zu machen.

#### Bereitstellung der Daten

Die Erfassung der Daten aus verschiede-Quellen zeigte eine Disparität in den verwendeten Formaten, wie auch im zugsrahmen. Die erste Aufgabe bestand darin, die Datenformate zu vereinheitlichen; dank der Software Reframe werden die Daten in den bestehenden Bezugsrahmen LV95 umgearbeitet.

#### Definition der Funktionalitäten

Zur Identifizierung der Bedürfnisse der Nutzer und der Funktionalitäten der wendung wurden zwei wichtige Elemente eingesetzt. Das erste ist ein Diagramm UML (Use-Case), in welchem die Rolle und Bedürfnisse der einzelnen Interessengruppen definiert sind. Das zweite ist das Datenmodell der Anwendung, welches uns über die Beziehungen zwischen den Ebenen und der zu benützenden verarbeitung informiert.

#### Bereitstellung der Web-Applikation

Die Anwendung wird mit Hilfe von Geo-Ext erstellt, welche die Bibliothek räumliche Entwicklung OpenLayers und Ext kombiniert und ermöglicht, interaktive Web-Anwendungen zu erstellen. Der Aufbau der Karte besteht aus Basiskarten baselayer) und übereinander liegenden Schichten (overlays).

DieBasisebenensind alle imRasterformat. Als erste Ebene ist die Orthophoto swissimage mit einer Auflösung von 25 cm geben. Der Anwender kann auch das vom DTM-AV abgeleitete Relief anzeigen. Die dritte Option aktiviert das Raster des fälles, ebenfalls vom DTM-AV abgeleitet. Diese Schicht enthält wichtige Informationen über die Neigung der Parzellen. Eine der Richtlinien des Projekts betrifft die Gefällstufe von 30 Grad. Tatsächlich spielen Mauern auf Parzellen, deren mittlere Neigung 30 Grad übersteigt, eine wichtigere Rolle. Diese Neigungsstufe ist eines der Kriterien für die Berechnung der Finanzhilfe, welche der Kanton Wallis zur Renovation der Mauern zur Verfügung stellt. Die Ebene ist so eingefärbt, dass sie mittlere Neigungen in 15 Grad-Schritten beurteilen lässt.

Diese Bilder sind sehr schwierig zu haben, insbesondere die Orthophotos mit einer Auflösung von 25 cm, welche etwa 1 GB Speicherplatz einnehmen. Es ist nicht möglich, einen Internet-Browser zu fragen, ein solches Bild schnell anzuzeigen und sich in der Karte ohne Verlangsamung zu bewegen. Um Benutzerfreundlichkeit zu bieten, wurde eine Fliesen-Methode implementiert. Für jedes Raster wird ein Bild mit einer Masche von 256 x 256 Pixel erstellt, dies für jede finierte Zoomstufe.

### Anzeige der Schäden an den Mauern

Der grösste Teil der Anwendung besteht darin, die Schäden an den Trockenmauern mit ihren Eigenschaften aufzuzeigen. Das Shapefilemit den Schwerpunktender Schäden wird mit der Software Qgis zu GeoJSON umgesetzt. Die Einstufung nach Dringlichkeit und Art der Beschädigung wird einfach durch eine Reihe von Filtern direkt in der Anwendung gemacht. Auf diese Weise muss keine Manipulation in der GeoJSON Datei durchgeführt werden. GeoJSON ist ein offenes Format, das den Austausch von Geodaten direkt lesbar über den JavaScript-Code ermöglicht. Da es Vektordaten sind, erlaubt OpenLayers eine Interaktivität durch Mausüberfahrt, welche die durch den Benutzer abfragbaren Elemente hervorhebt.

Ein Informationsblatt wird aus den in der GeoJSON Datei enthaltenen Attributen erzeugt und wird auf dem Bildschirm in einem Popup-Fenster angezeigt.

### Sonstige Informations-Ebenen

Die Ebenen der amtlichen Vermessung, welche im Shapefile-Format vorliegen, werden mit Hilfe des kartografischen Servers «Mapserver», der die vom Posten «Kunde» angeforderten Bilddateien zeugt, angezeigt. Der Vorteil dieser Methode ist, dass man nur mit Bildern arbeitet; so werden die Shapefile-Dateien nie auf den Posten «Kunde» geladen.

## Eigentümer

Eine MySQL-Datenbank ermöglicht die Verwaltung der Eigentümer. Sobald eine Parzelle befragt wird, erscheint ein Popup mit den Basisdaten Gemeinde, Parzellennummer, mittlere Neigung in Grad und der/die Eigentümer. Diese Daten sind nur im untersuchten Perimeter erhältlich.

# Aufbau der Anwendung

Um das Interesse der Anwendung recht zu erhalten, ist es zwingend, alle angebotenen Ebenen permanent nachzuführen. Das Ziel ist es, ein rasches und effizientes Nachführungsverfahren bieten. Zu diesem Zweck werden die Daten in zwei Kategorien eingeteilt:

- Die abfragbaren Daten, welche eine Geoverarbeitung erfordern, bevor sie auf den Server hochgeladen werden.
- Alle anderen Ebenen (amtl. Vermessung, Eigentümer ...), die direkt von der

Web-Applikation ohne vorherige pulation erledigt werden.

## Schlussfolgerung

Diese Diplomarbeit hat durch diese Web-Anwendung gezeigt, dass die Verwendung von Open Source Software in der Geomatik und insbesondere das Web-Mapping heute eine ernsthafte Alternative darstellt und einfach zu implementieren ist.

Um einen leichteren Zugang zu Daten zu ermöglichen, müssen zusätzliche tionen installiert werden, wie eine Suchleiste, sowie ein den Behörden vorbehaltener Zugriff auf Statistiken über Schäden und Listen in Tabellenform.

Nicolas Szakacs Ingenieur- und Vermessungsbüro Jean-Pierre Moret SA Rue du Rhône 3 1920 Martigny nicolas@moretgeom.ch http://map.prospoule.net

Quelle: Redaktion FGS

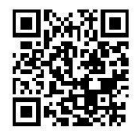